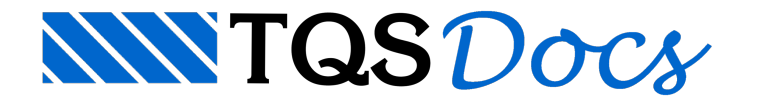

# Versão V23

No TQS V22, foi marcante a inserção do 3D no Modelador Estrutural. Agora, no TQS V23, a 3ª dimensão chegou em outras partes do sistema, tornando a visualização gráfica ainda mais impactante. Destaque para o EAG 3D, um novo editor gráfico para modelagem 100% tridimensional que permitirá a execução de tarefas inéditas dentro do TQS.

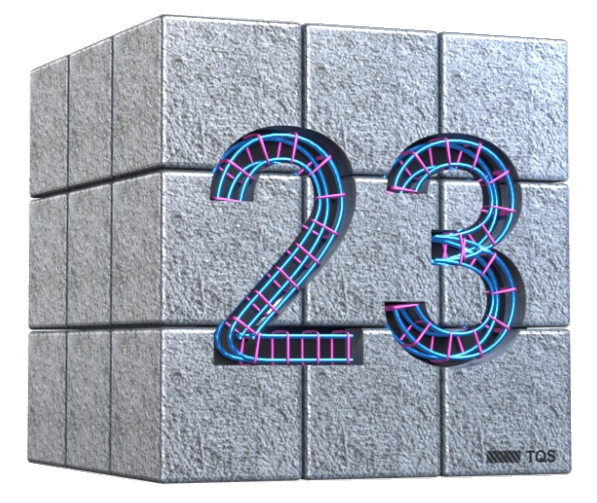

Além disso, o TQS V23 conta uma lista extensa de outras novidades que geram mais precisão na análise estrutural bem como mais produtividade e abrangência na elaboração de projetos. A seguir, são listados principais recursos introduzidos no TQS V23, com os respectivos links para acesso a mais detalhes.

# EAG 3D

O Editor de Aplicações Gráficas (EAG) sempre foi um dos diferenciais do TQS, umavez que ele permite a edição de desenhos 2D (DWG) sem a necessidade de outra plataforma CAD. No TQS V23, isso foi estendido para o 3D. Com comandos direcionados para modelagem de estruturas de concreto, o novo EAG 3D permite acriação e edição de modelos 3D de forma autônoma. Uma experiência completamente nova.

Algumas tarefas inéditas que podem ser realizadas no EAG 3D são:

Criar sólidos genéricos paracomplementar o modelo 3D da estrutura.

Refinar o modelo 3D da estruturagerado pelo TQS.

Editar ("limpar") o modelo 3D de outras disciplinas.

Assim, todos os entregáveis de um projeto estrutural, como os desenhos de fôrma e armação, e a partir da V23, o modelo 3D da estrutura(BIM), podem ser completamente editados no TQS sem a necessidade de outros softwares. Tudo dentro do TQS.

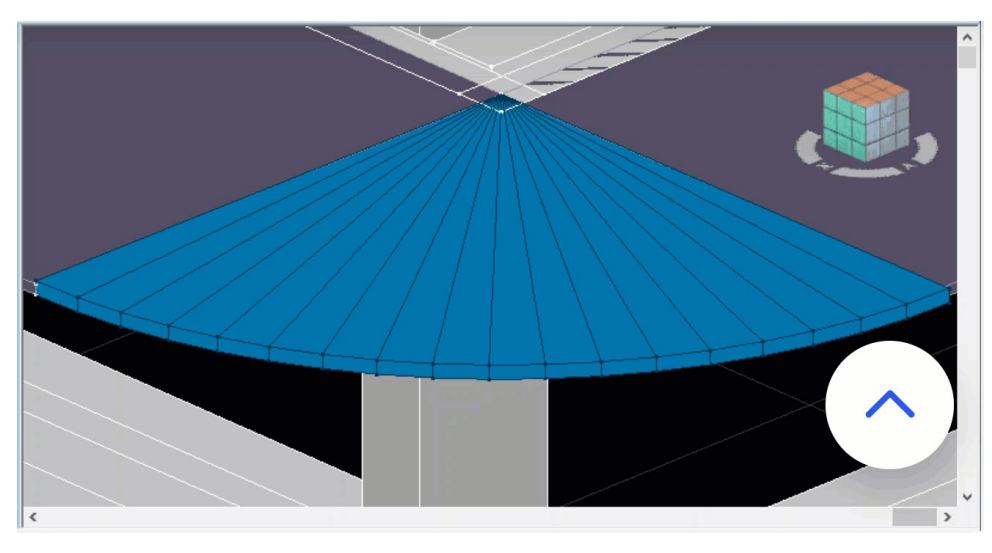

#### [Editor](https://docs.tqs.com.br/Docs/Details?id=346739964&language=PT-BR) 3D

#### Exemplos de Aplicação do EAG 3D

Foram documentados alguns exemplos para que usuário possa conhecer os comandos básicos e entender possíveis aplicações do editor.

[Editor](https://docs.tqs.com.br/Docs/Details?id=1759486149&language=PT-BR) 3D

# Modelador Estrutural

Sabemos que uma boa parte do tempo dispendido na elaboração de um projeto ocorre durante o lançamento da estrutura no Modelador Estrutural. Dessa forma, investimos na criação de uma nova janela lateral com árvore de objetos e tabela de propriedades, muito comuns em softwares BIM. Isso proporcionará mais agilidade nacriação de seus modelos estruturais.

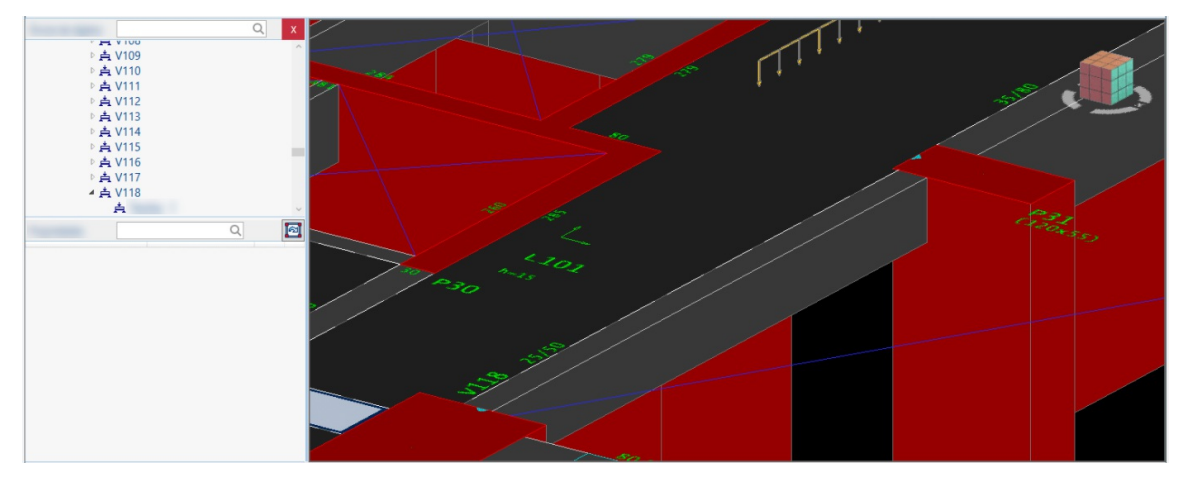

Árvore de [Objetos](https://docs.tqs.com.br/Docs/Details?id=254053496&language=PT-BR)

## Análise Incremental

Os pisos de uma edificação são construídos de forma sequencial, assim como as cargas na estrutura são aplicadas por etapas. Para considerar esses efeitos construtivos, é necessário realizar uma análise incremental, ou seja, é preciso resolver umasérie de pórticos espaciais e acumular os seus resultados. Isso é diferente de calcular o pórtico espacial com todos os pisos e todas as cargas simultaneamente.

A análise incremental substitui a majoração aproximada da rigidez axial dos pilares, bem como melhora a modelagem das vigas de transição (\*). Como resultado, obtém-se esforços solicitantes mais precisos para o dimensionamento dos elementos. O tempo de processamento da análise incremental é compatível com a prática de projetos, mesmo em estruturas de grande porte. Um novo paradigma no cálculo das solicitações.

Na V23, foi disponibilizado um novo visualizador para análise dos resultados finais e parciais do processamento com efeito incremental.

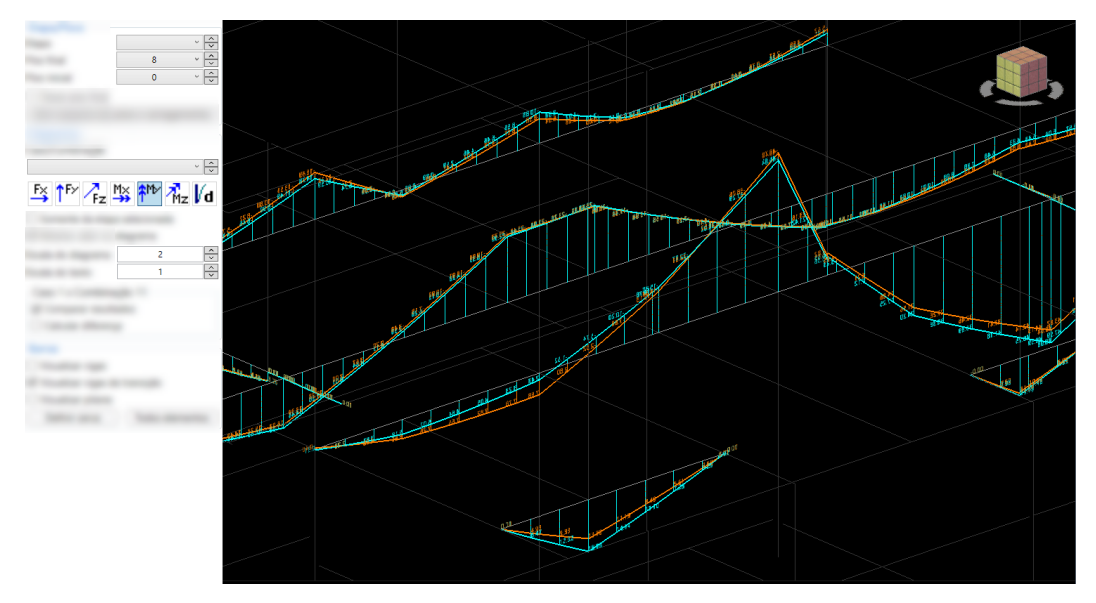

#### [Visualizador](https://docs.tqs.com.br/Docs/Details?id=396795698&language=PT-BR) de Efeito Incremental

## **Cortes**

Desenhos de corte fazem parte de todo projeto estrutural, pois facilitam ainterpretação dageometria da estrutura e tornam as plantas finais mais bem acabadas. Na V23, os códigos computacionais foram revisitados e reestruturados, tornando a geração automática dos cortes mais precisa e veloz, seja para um pavimento como para todo edifício. Agregue mais produtividade na geração de cortes em seus projetos.

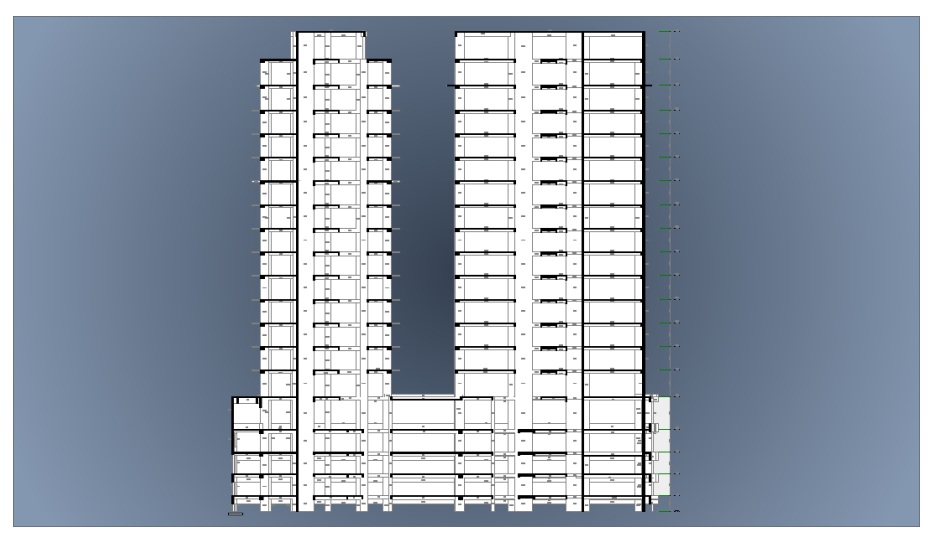

[Cortes](https://docs.tqs.com.br/Docs/Details?id=1530316739&language=PT-BR)

# Armaduras 3D

Mais precisão navisualização 3D das armaduras, com representação das dobras e ganchos, tanto no Visualizador 3D TQS como na exportação para o BIM. Além disso, os editores rápidos de vigas e pilares passaram a desenhar as armaduras em 3D junto com o desenho 2D.

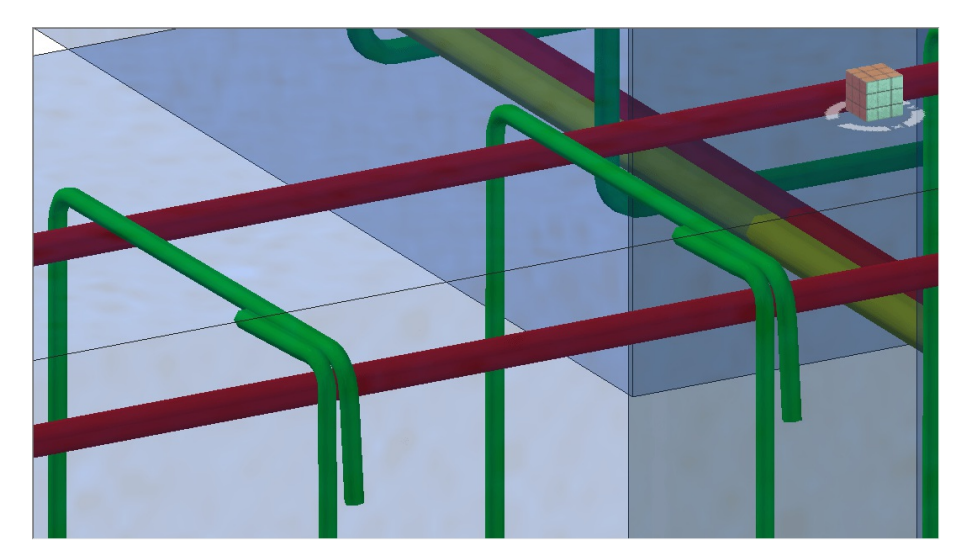

[Armadura](https://docs.tqs.com.br/Docs/Details?id=1796840057&language=PT-BR) 3D

# **Flechas**

Novo visualizador de análise de flechas com gráficos e interatividade em 3D, inclusive com representação das alvenarias. Compatível com resultados da análise linear (casos simples e combinações) e análise não-linear (grelha não-linear). Facilita a avaliação de flechas em vigas, lajes e sobre paredes.

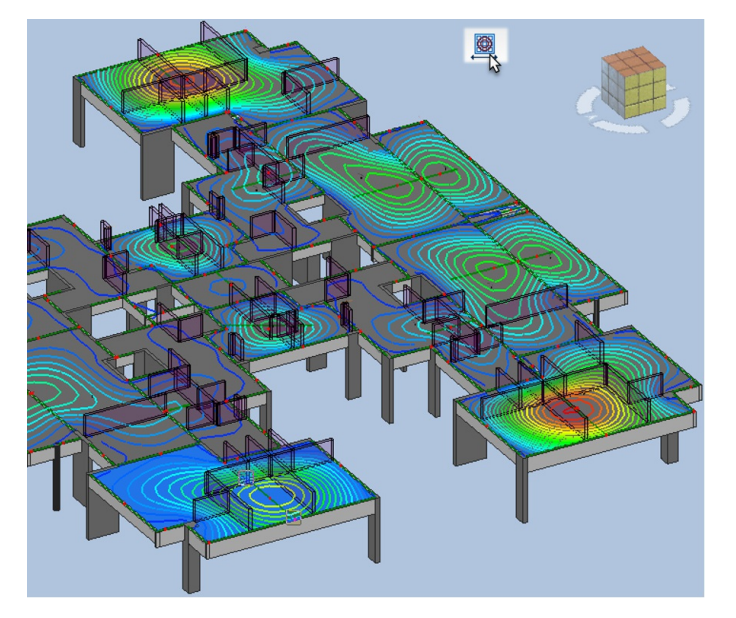

[Visualizador](https://docs.tqs.com.br/Docs/Details?id=1032764455&language=PT-BR) de Flechas

# Vigas

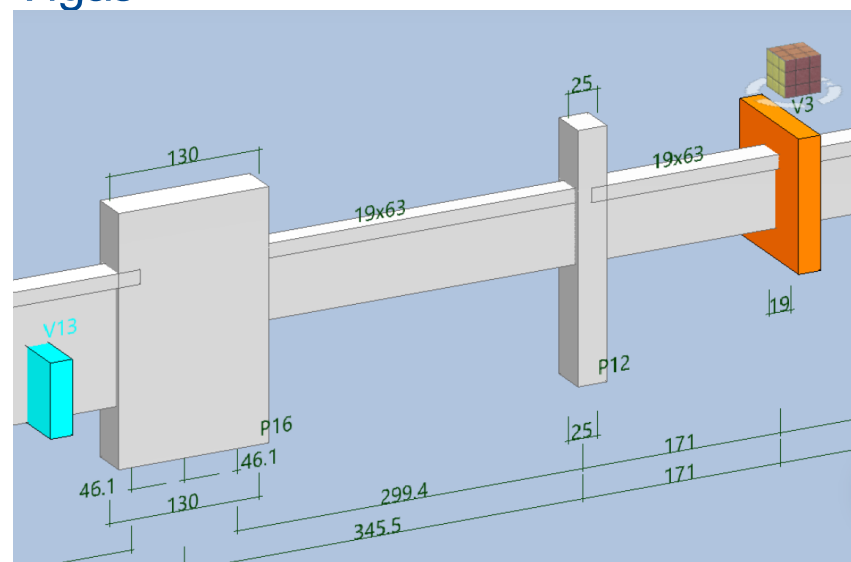

## Dimensionamento de vigas-parede

Dimensionamento e detalhamento de viga-parede. Braço de alavanca corrigido. Verificação de tensão nos apoios.

Critério para mensagens e tarjas.

#### [Viga-parede](https://docs.tqs.com.br/Docs/Details?id=176950357&language=PT-BR)

#### Imposição de armaduras

Novo comando para imposição do diâmetro da armadura no Editor Rápido de Armaduras. Cálculo completo com as armaduras impostas.

Imposição de [Armaduras](https://docs.tqs.com.br/Docs/Details?id=89953359&language=PT-BR)

## Verificação de nó de pórtico

Novo critério para controle de ancoragem das barras em nó de pórtico.

Nó de [Pórtico](https://docs.tqs.com.br/Docs/Details?id=1154789488&language=PT-BR)

### Calculadora de variação de seção

Integração com calculadora de variação de seção, desenvolvida pelo Eng. Celso Faccio (calculadora distribuída com o TQS), por meio de um novo comando no Editor Rápido de Armaduras.

Integração [Calculadora](https://docs.tqs.com.br/Docs/Details?id=151430733&language=PT-BR) de Variação de Seção

#### Relatório de vigas com dados de ancoragem

Introdução demais um nível no relatório de vigas, com os dados de ancoragem.

Dados de [Ancoragem](https://docs.tqs.com.br/Docs/Details?id=1072020070&language=PT-BR)

#### Editor de dados de vigas

Novo editor de dados de vigas em 3D.

[Dados](https://docs.tqs.com.br/Docs/Details?id=2117949398&language=PT-BR) de Vigas

#### Ancoragem na flexão composta normal

Verificação daancoragem das armaduras naflexão composta, no processamento automático.

#### Novos critérios de furos

Criados critérios que permitem definir dimensões mínimas para impor ou não o dimensionamento de furos, a quebra da armadura lateral e secção da faixa de estribos.

Critérios [Detalhamento](https://docs.tqs.com.br/Docs/Details?id=1327216310&language=PT-BR) de Furos

# Pilares

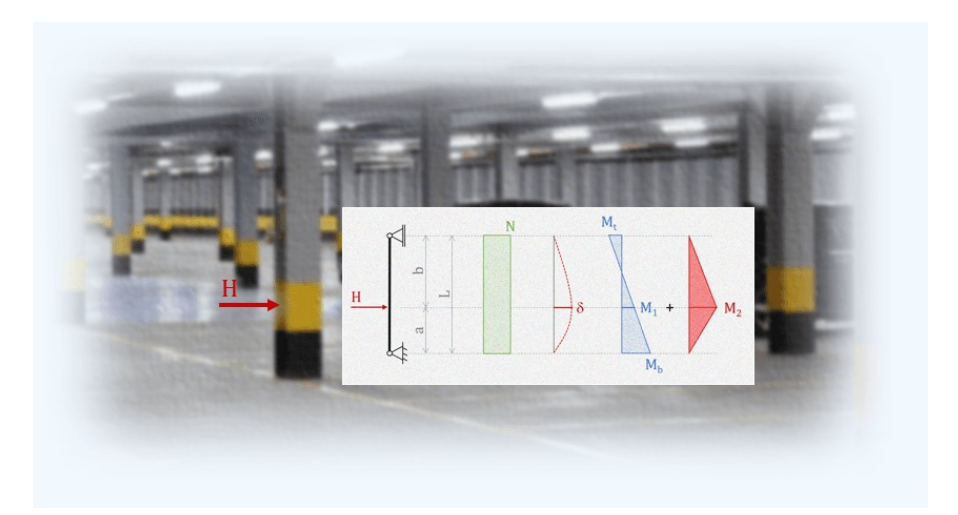

## Pilar com impacto lateral de veículos

Análise, dimensionamento e detalhamento completo de pilares submetidos aimpacto lateral de veículos de acordo com a ABNT NBR 6120.

[Impacto](https://docs.tqs.com.br/Docs/Details?id=1682712677&language=PT-BR) de Veículos

#### Dados de Pilares

Novo editor de dados de pilares em 3D.

Editor de Dados de [Pilares](https://docs.tqs.com.br/Docs/Details?id=27529441&language=PT-BR)

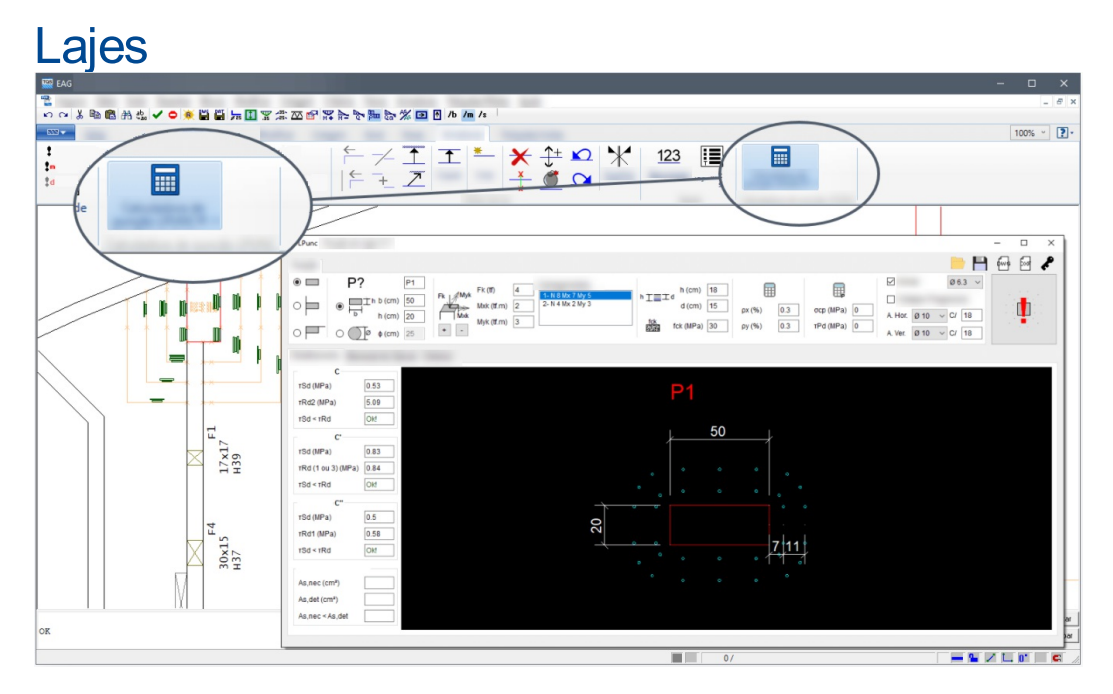

## Processamento Paralelo

Processamento simultâneo de todos os pavimentos durante Processamento Global, com redução de até 60% no tempo de processamento das lajes.

[Processamento](https://docs.tqs.com.br/Docs/Details?id=314746709&language=PT-BR) Paralelo

# Integração TQS e LPUNC

No Editor Rápido de Armadura de Lajes, foicriado um comando que faz aintegração entre o TQS e o aplicativo LPUNC, desenvolvido pelo Eng. Celso Faccio, de tal forma que as informações do pilar selecionado de forma interativa sejam automaticamente carregadas no LPUNC.

#### [Integração](https://docs.tqs.com.br/Docs/Details?id=1814041524&language=PT-BR) LPUNC

# Editor de armações treliçadas

Novo editor de armações treliçadas em 3D.

Catálogo de [Armações](https://docs.tqs.com.br/Docs/Details?id=985699408&language=PT-BR) Treliçadas

### Editor de blocos de enchimentos

Novo editor de bloco de enchimentos em 3D.

Catálogo de Blocos de [Enchimento](https://docs.tqs.com.br/Docs/Details?id=1083803703&language=PT-BR)

# Fundações

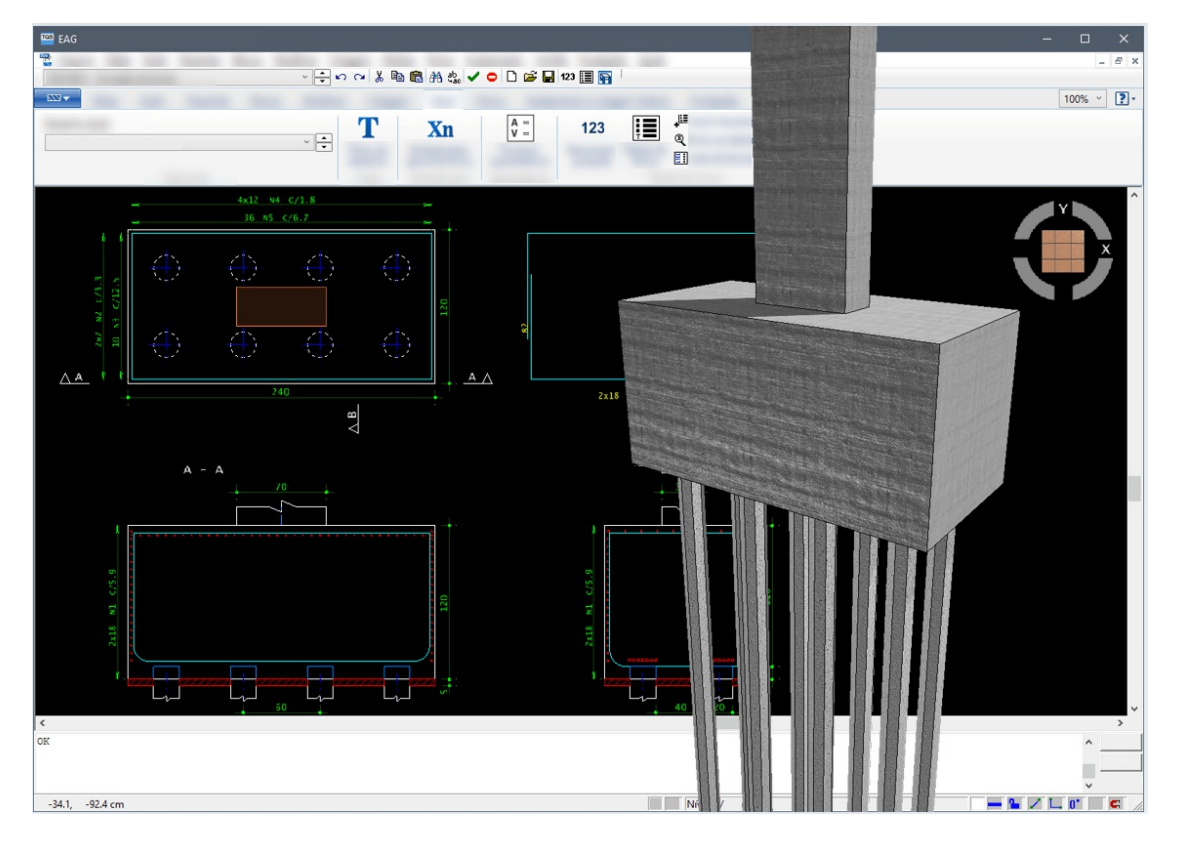

#### Novo bloco com 8 estacas

Adição de nova configuração de bloco sobre 8 estacas (4x2), considerando os métodos de cálculo do sistema, os critérios de cálculo e parâmetros de dimensionamento e detalhamento.

## Editor Rápido de Armaduras de Sapatas

Novo editor rápido de sapatas, com padrão EAG. Maior facilidade de edição de armaduras.

Edição Rápida de [Armaduras](https://docs.tqs.com.br/Docs/Details?id=2048434547&language=PT-BR)

## Editor Rápido de Armaduras de Blocos

Novo editor rápido de blocos sobre estacas, com padrão EAG. Maior facilidade de edição de armaduras.

Edição Rápida de [Armaduras](https://docs.tqs.com.br/Docs/Details?id=1955579966&language=PT-BR)

## Pré-dimensionamento Otimizado de Blocos

No pré-dimensionamento automático de blocos foicriado um comando que permite considerar custos dos materiais paraseleção do bloco.

Otimização do [Pré-Dimensionamento](https://docs.tqs.com.br/Docs/Details?id=1185052038&language=PT-BR)

# SCP nas Nuvens

TQS Informáca- Rua dos Pinheiros 706 / casa 2- 05422-001- São Paulo/SP- Tel.:(011) 3883-2722- Fax.:(011) 3883-2798 Page: 7 of 12

O sistema Serviço de Compartilhamento de Projetos agora oferece a possibilidade de sincronização de arquivos usando o serviço de arquivos na nuvem do OneDrive®. Com isso, é possível ter backup, mobilidade e projeto compartilhado de forma segura e simples.

SCP - Serviço de [Compartilhamento](https://docs.tqs.com.br/Docs/Details?id=328928575&language=PT-BR) de Projetos

# BIM

Diversas melhorias na exportação e importação de informações.

BIM e Modelo 3D

# **Calculadoras**

Ferramentas indispensáveis com novo visual e novos recursos.

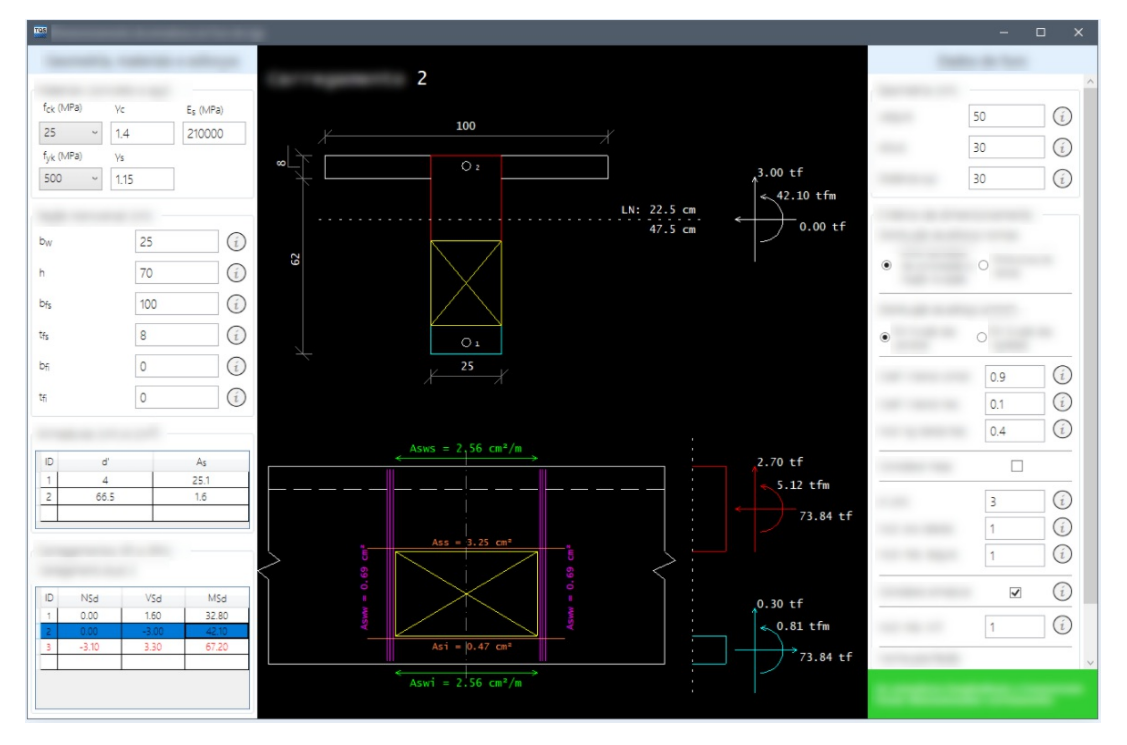

# Furos em Vigas

Nova calculadora de furos em vigas (com várias combinações).

[Furos](https://docs.tqs.com.br/Docs/Details?id=1745136595&language=PT-BR) em Vigas

## Flexão Composta Oblíqua

Nova calculadora de flexão composta oblíqua e diagrama N, M, 1/r.

Flexão [Composta](https://docs.tqs.com.br/Docs/Details?id=407433177&language=PT-BR) Oblíqua

## Armadura passiva em seção protendida

Nova calculadora de armadura passiva em seção protendida (laje protendida e PREO).

Armadura passiva em seção [protendida](https://docs.tqs.com.br/Docs/Details?id=237820880&language=PT-BR)

## Abertura de Fissuras

Nova calculadora de abertura de fissuras

[Abertura](https://docs.tqs.com.br/Docs/Details?id=848270013&language=PT-BR) de Fissuras

# Inércias nos Estádios I, II e III

Novacalculadora de inércias nos estádios I, II e III.

### Lajes mistas nervuradas

Novacalculadora de lajes mistas nervuradas

Lajes Mistas [Nervuradas](https://docs.tqs.com.br/Docs/Details?id=1185549000&language=PT-BR)

# Python

O Python é umalinguagem de programação de propósito geral de alto nível, interpretada de script, multiparadigma, imperativa, orientada a objetos, funcional e de tipagem dinâmica forte. Ela se disseminou mais recentemente, pelo público em geral e em especial no meio acadêmico, pelafacilidade daleitura de seu código e pelo desenvolvimento de diversas bibliotecas na área da ciência de dados (inteligência artificial).

A partir da Versão V23, é possível programar o TQS em Python. Inclui a geração de desenhos com ferros inteligentes, a extração de desenhos, programas gráficos interativos com desenhos TQS, a programação dos editores gráficos e a leitura e gravação dos dados de um edifício.

![](_page_8_Picture_7.jpeg)

[Python](https://docs.tqs.com.br/Docs/Details?id=173818189&language=PT-BR)

# Editor Gráfico 2D

Foram introduzidas algumas melhorias no Editor Gráfico 2D (EAG).

Novos [Comandos](https://docs.tqs.com.br/Docs/Details?id=717822062&language=PT-BR)

# Alvest

![](_page_8_Picture_13.jpeg)

## Lajes por Grelha

Modelagem das lajes por grelha para obtenção de esforços mais precisos nas paredes. Melhorias no dimensionamento das paredes.

## Cercas de Paredes Inteligentes

Cercas de paredes como objetos inteligentes. Atributos de geometria, fiadas, título e peso-próprio agrupados numa única entidade gráfica.

Cercas [Inteligentes](https://docs.tqs.com.br/Docs/Details?id=1902145799&language=PT-BR) - Paredes

## Alvenaria Armada

Melhoria na consideração do graute na alvenaria armada. Agora com um material único que corresponde ao prisma cheio. Nova opção de verificação da flexão na direção da alma em seções com abas na calculadora de subestruturas.

[Alvenaria](https://docs.tqs.com.br/Docs/Details?id=1320620330&language=PT-BR) Armada

# PREO

Foram introduzidas diversas novidades emelhorias em vigas e consolos.

![](_page_9_Picture_9.jpeg)

## Furos em Vigas

Possibilidade de inserção de furos em vigas pré-moldadas de seção qualquer.

Furo em [vigas](https://docs.tqs.com.br/Docs/Details?id=548361697&language=PT-BR)

## Visualizador de diagramas de solicitações em vigas

Novo visualizador de diagramas de solicitações em vigas com padrão EAG.

[Visualizador](https://docs.tqs.com.br/Docs/Details?id=48970353&language=PT-BR) de Diagramas

## Editor Rápido de Armaduras de Consolos

Novo editor rápido de armaduras em consolos.

Editor de [Armaduras](https://docs.tqs.com.br/Docs/Details?id=822959691&language=PT-BR)

#### Melhorias diversas

Umasérie de outras melhorias foram introduzidas no PREO.

Outras [Melhorias](https://docs.tqs.com.br/Docs/Details?id=1337047585&language=PT-BR) V23

# **Geotecnia**

Com o objetivo de facilitar a interação entre os engenheiros estrutural e geotécnico, foi desenvolvida uma nova ferramenta computacional para visualizar esforços nos elementos de fundação.

![](_page_10_Picture_0.jpeg)

[Geotecnia](https://docs.tqs.com.br/Docs/Details?id=1734416139&language=PT-BR)

# ACI-318:2019

Adaptação às principais novidades da recente revisão da norma norte-americana elaborada pelo American Concrete Institute (ACI).

![](_page_10_Picture_4.jpeg)

[Revisão](https://docs.tqs.com.br/Docs/Details?id=84703136&language=PT-BR) ACI 318-19

# Outras Novidades

![](_page_11_Picture_0.jpeg)

A seguir, são listadas outras novidades do TQS V23.

Visualizador de Vento Visualizador de vento com nova interface gráfica.

[Diagrama](https://docs.tqs.com.br/Docs/Details?id=599000332&language=PT-BR) de Ventos

#### Licença Web

O TQS V23 está disponível somente com licença Web (portanto, está indisponível com hardlock). Isso oferece mais segurança, confiabilidade e versatilidade.

Gerenciador Tratamento de arquivos E3D, E3X e IFC, com comando para o novo EAG 3D, no Painel Central.

Visualizador 3D Agrupamento de objetos com repetição (pavimento tipo, faixa de estribos etc.) gera melhor performance na visualização 3D da estrutura.